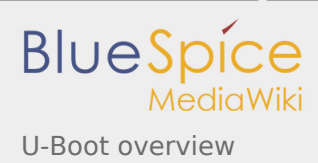

# **U-Boot overview**

Stable: 10.10.2019 - 18:16 / Revision: 10.10.2019 - 14:34

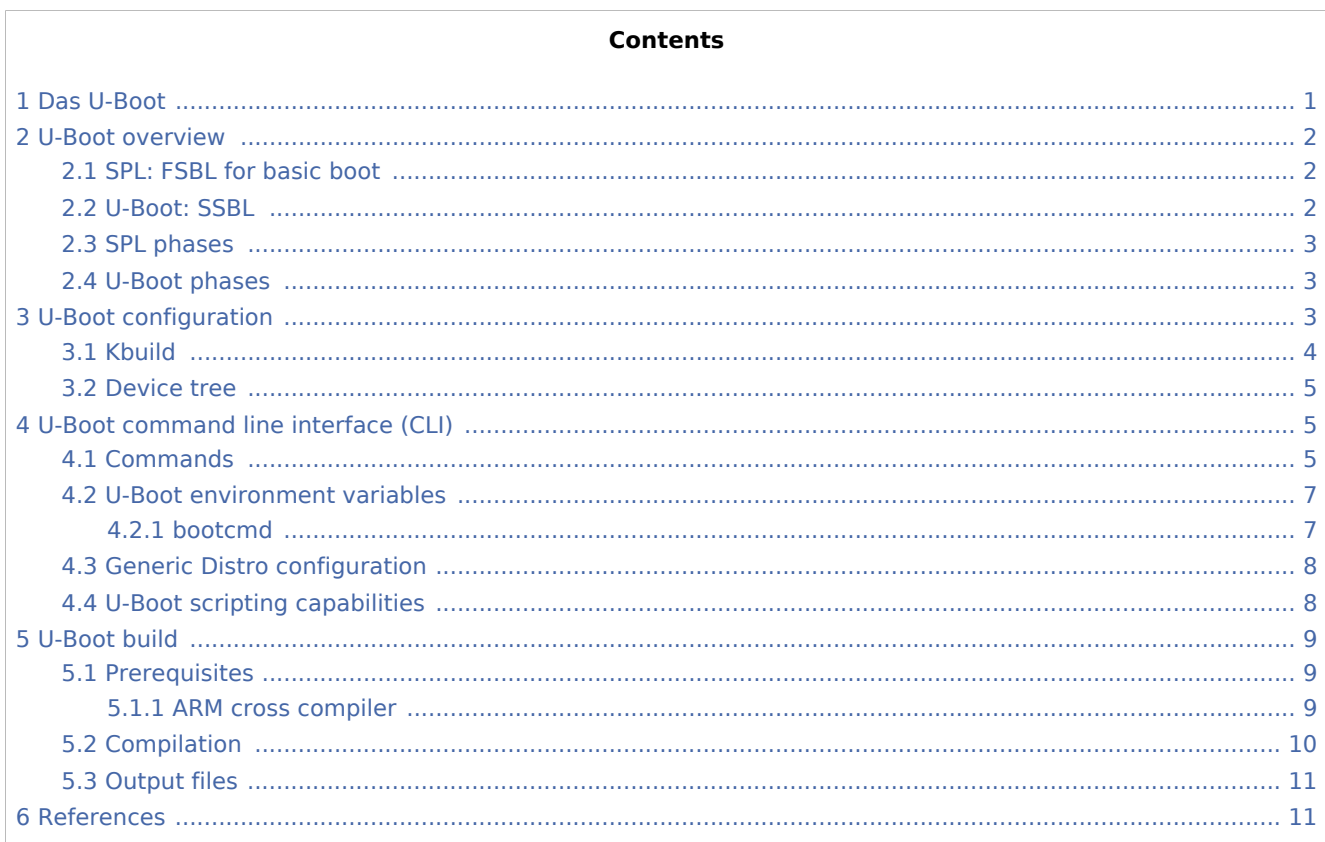

# <span id="page-0-0"></span>1 Das U-Boot

Das U-Boot ("the Universal Boot Loader" or just U-Boot) is an open-source boot loader, which can be used on ST boards to initialize the platform and load the Linux $^{\circledR}$  kernel.

- Official website: https://www.denx.de/wiki/U-Boot
- Official manual: project documentation and https://www.denx.de/wiki/DULG/Manual
- The official source code is available with git repository at git.denx.de

PC \$> git clone git://git.denx.de/u-boot.git 

Reading the README file is recommended. It covers the following topics:

■ the source file tree structure

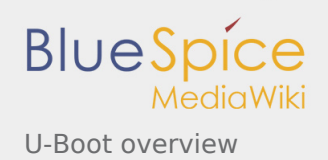

- $\blacksquare$  the meaning of the CONFIG defines
- instructions for building U-Boot
- a brief description of the Hush shell
- a list of common environment variables

## <span id="page-1-0"></span>2 U-Boot overview

The same U-Boot source can generate 2 pieces of firmware used in the [STM32 MPU boot chain](https://wiki.st.com/stm32mpu/index.php/Boot_chains_overview#STM32MP_boot_chains): SPL and U-Boot

- Trusted boot chain: U-Boot as SSBL
- Basic boot chain: SPL as FSBL and U-Boot as SSBL

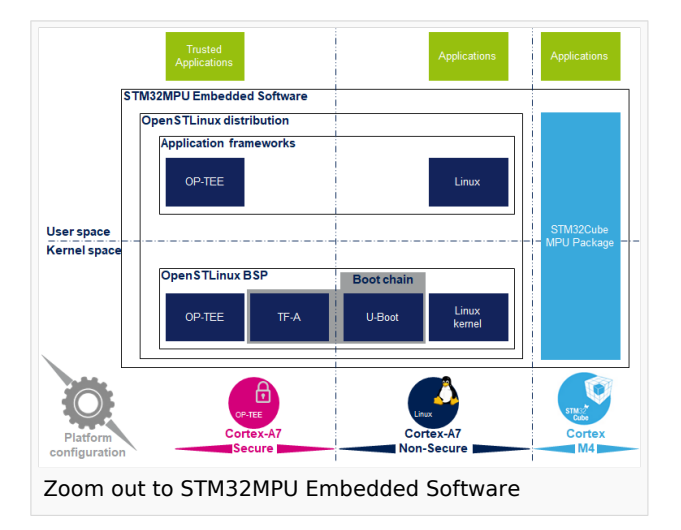

### <span id="page-1-1"></span>2.1 SPL: FSBL for basic boot

The **U-Boot SPL** or just **SPL** is the first stage boot loader (FSBL) for [the basic boot chain.](https://wiki.st.com/stm32mpu/index.php/Boot_chains_overview#STM32MP_boot_chains)

It is a small binary (bootstrap utility), generated from the U-Boot source, which fits in the internal and limited embedded RAM:

- It is loaded by the ROM code
- it does the initial CPU and board configuration: clocks and DDR
- it loads the SSBL (U-Boot) into DDR memory

### <span id="page-1-2"></span>2.2 U-Boot: SSBL

**U-Boot** is the default second stage boot loader (SSBL) for the STM32 MPU platforms for the 2 boot chains, [trusted and basic](https://wiki.st.com/stm32mpu/index.php/Boot_chains_overview#STM32MP_boot_chains):

- $\blacksquare$ it is configurable and expendable
- $\blacksquare$  it has a simple command line interface (CLI), usually over a serial console port for interaction with the user
- $\blacksquare$  it provides scripting capabilities
- $\blacksquare$  it loads the kernel into RAM and passes control to the kernel
- it manages many internal and external devices like NAND, NOR, Ethernet, USB
- it has many supported features and commands for
	- file systems: FAT, UBI/UBIFS, JFFS
	- **IP** stack: FTP
	- display: LCD, HDMI, BMP for splashcreen
	- USB: host profile (mass storage) or device profile (DFU stack)

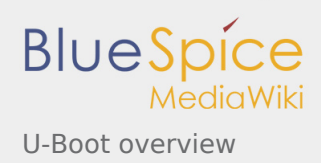

## <span id="page-2-0"></span>2.3 SPL phases

The **SPL** runs through the main following phases in SYSRAM:

- **board init f()**: init drivers up to DDR initialisation (mininimal stack and heap: CONFIG\_SPL STACK\_R\_MALLOC\_SIMPLE\_LEN)
- configure heap in DDR (CONFIG\_SPL\_SYS\_MALLOC\_F\_LEN)
- **board\_init\_r()**: init other drivers activated in the SPL device tree
- <span id="page-2-3"></span>**lack** load U-Boot (or Kernel in Falcon mode<sup>[\[1](#page-10-2)]</sup>: README.falcon ) and execute it

### <span id="page-2-1"></span>2.4 U-Boot phases

**U-Boot** runs through the following main phases in DDR:

- **Pre-relocation** initialization (common/board f.c): minimal init (cpu, clock, reset, ddr, console,...) running at the load address CONFIG\_SYS\_TEXT\_BASE
- **Relocation:** copy the code to the end of DDR
- **Post-relocation initialization**:(common/board r.c): init all the drivers
- **Execution of commands**: through autoboot (CONFIG\_AUTOBOOT) or console shell
	- execute the boot command ([bootcmd=CONFIG\\_BOOTCOMMAND](#page-6-1) by default):
		- for example, execute the command 'bootm' to:
		- $\blacksquare$  load and check images (kernel, device tree, ramdisk....)
		- $\blacksquare$  fixup kernel device tree
		- $\blacksquare$ install secure monitor (optional)
		- pass control to the Linux kernel (or other target application)

## <span id="page-2-2"></span>3 U-Boot configuration

The U-Boot binary configuration is based on

- **Kbuild infrastructure** (as in [Linux Kernel,](https://wiki.st.com/stm32mpu/index.php/Menuconfig_or_how_to_configure_kernel) you can use "make menuconfig" in U-Boot) The configurations are based on:
	- options defined in Kconfig files (CONFIG\_ compilation flags)
	- the selected configuration file = configs/stm32mp\* defconfig
- **other compilation flags** defines in include/configs/stm32mp<sup>\*</sup>.h the file name is configured by CONFIG SYS\_CONFIG\_NAME (these flags are progressively migrating to Kconfig) for stm32mp157: we use [include/configs/stm32mp1.h](https://github.com/STMicroelectronics/u-boot/blob/v2018.11-stm32mp/include/configs/stm32mp1.h) file
- **[DeviceTree](https://wiki.st.com/stm32mpu/index.php/Device_tree)** = U-Boot and SPL binaries include a device tree blob which is parsed at run time

All the configuration flags (CONFIG\_) are described in the source code: the [README](https://github.com/STMicroelectronics/u-boot/blob/v2018.11-stm32mp/README) file or [documentation](https://github.com/STMicroelectronics/u-boot/tree/v2018.11-stm32mp/doc/)  [directory](https://github.com/STMicroelectronics/u-boot/tree/v2018.11-stm32mp/doc/)

example: CONFIG SPL => activate the SPL compilation.

Hence to compile U-Boot, you need to [select the <target>](#page-3-0) and [the device tree](#page-4-0) for the board to select a predefined configuration.

See [#U-Boot\\_build](#page-8-0) for examples.

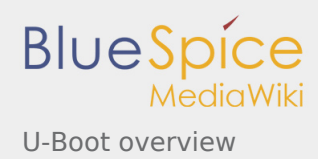

## <span id="page-3-0"></span>3.1 Kbuild

The U-Boot build system is based on [configuration symbols as the kernel](https://wiki.st.com/stm32mpu/index.php/Menuconfig_or_how_to_configure_kernel) (defined in Kconfig files), and selected values are stored in a **.config** file in the build directory, with the same makefile target.

select pre-defined configuration (defconfig file, in [configs directory](https://github.com/STMicroelectronics/u-boot/tree/v2018.11-stm32mp/configs/) ) and generate the first **.config**

```
PC $> make <config>_defconfig
```
 $\blacksquare$  change U-Boot compile configuration (modify .config) using one of the 5 make command

```
PC $> make menuconfig --> menu based program
PC $> make config --> line-oriented configuration
PC $> make xconfig --> QT program[2]
PC $> make gconfig --> GTK program
PC $> make nconfig --> ncurse menu based program
```
You can then compile U-Boot with the updated .config.

Warning: modification is only done locally in the build directory, it is lost after a "make distclean"

So if you want to use your configuration as defconfig:

**PC \$>** make savedefconfig

This target saves the current config as a defconfig file in the build directory, and can be compared with the predefined configuration (configs/stm32mp\*defconfig).

The other makefile targets are :

```
PC $> make help
 ....
 Configuration targets:
   config \frac{1}{2} - Update current config utilising a line-oriented program<br>nconfig a liberal current config utilising a ncurses menu based
                     - Update current config utilising a ncurses menu based
   program<br>menuconfig - Update c
                   - Update current config utilising a menu based program
   xconfig - Update current config utilising a Qt based front-end<br>gconfig - Update current config utilising a GTK+ based front-en
 gconfig - Update current config utilising a GTK+ based front-end
 oldconfig - Update current config utilising a provided .config as base
 localmodconfig - Update current config disabling modules not loaded
 localyesconfig - Update current config converting local mods to core
defconfig       - New config with default from ARCH supplied defconfig
 savedefconfig - Save current config as ./defconfig (minimal config)
 allnoconfig - New config where all options are answered with no
   allyesconfig - New config where all options are accepted with yes allmodconfig - New config selecting modules when possible
 allmodconfig - New config selecting modules when possible
 alldefconfig - New config with all symbols set to default
   randconfig - New config with random answer to all options<br>listnewconfig - List new options
   listnewconfig - List new options<br>olddefconfig - Same as oldconfig
                    - Same as oldconfig but sets new symbols to their
                        default value without prompting
```
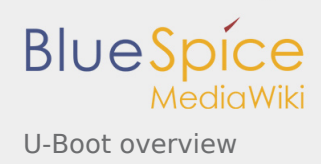

## <span id="page-4-0"></span>3.2 Device tree

#### See [doc/README.fdt-control](https://github.com/STMicroelectronics/u-boot/blob/v2018.11-stm32mp/doc/README.fdt-control)

The board device tree, with the same binding as the kernel, is integrated with the SPL and U-Boot binaries:

- appended at the end of the code by default (CONFIG\_OF\_SEPARATE)
- embedded in binary (CONFIG\_OF\_EMBED): useful for debug, allows easy elf file loading

A default device tree is defined in the defconfig file (with CONFIG\_DEFAULT\_DEVICE\_TREE).

You can also select another supported device tree with the make flag DEVICE\_TREE for stm32mp32 boards the file are: [arch/arm/dts/stm32mp\\*.dts](https://github.com/STMicroelectronics/u-boot/tree/v2018.11-stm32mp/arch/arm/dts/)

**PC \$>** make DEVICE\_TREE=<dts-file-name>

or you can provide a precompiled device tree blob (with EXT\_DTB option)

**PC \$>** make EXT\_DTB=boot/<dts-file-name>.dtb

The SPL device tree is also generated from this device tree; but to reduce its size, the U-Boot makefile uses the fdtgrep tool to parse the full U-Boot DTB and identify all the drivers needed by SPL.

To do this, U-Boot uses some specific device-tree flags to specify if the associated driver is initialized prior to U-Boot relocation and/or if the associated node is present in SPL :

- **u-boot,dm-pre-reloc** => present in SPL, initialized before relocation in U-Boot
- **u-boot,dm-spl** => present in SPL

In the device tree used by U-Boot, these flags **need to be added in each node** used in SPL or in U-Boot before relocation but also for each used handle (clock, reset, pincontrol).

## <span id="page-4-1"></span>4 U-Boot command line interface (CLI)

see [U-Boot Command Line Interface](http://www.denx.de/wiki/view/DULG/UBootCommandLineInterface)

If CONFIG AUTOBOOT is activated, to enter in this console, you have CONFIG BOOTDELAY seconds (2s by default) before [bootcmd](#page-6-1) execution (CONFIG\_BOOTCOMMAND) by pressing any key when the line below is displayed.

```
 Hit any key to stop autoboot: 2
```
### <span id="page-4-2"></span>4.1 Commands

The commands are defined [cmd/\\*.c](https://github.com/STMicroelectronics/u-boot/tree/v2018.11-stm32mp/cmd/) , they are activated under associated configuration flag **CONFIG\_CMD\_\***.

Use the command **help** in the U-Boot shell to list the available commands on your device.

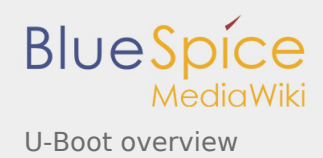

List of commands extracted from [U-Boot Manual](http://www.denx.de/wiki/view/DULG/Manual) (**not-exhaustive**):

- **[Information Commands](http://www.denx.de/wiki/view/DULG/UBootCmdGroupInfo)** 
	- bdinfo print Board Info structure
	- coninfo print console devices and informations
	- flinfo print FLASH memory information
	- iminfo print header information for application image
	- help print online help
- **[Memory Commands](http://www.denx.de/wiki/view/DULG/UBootCmdGroupMemory)** 
	- base print or set address offset
	- crc32 checksum calculation
	- cmp memory compare
	- cp memory copy
	- $\blacksquare$  md memory display
	- mm memory modify (auto-incrementing)
	- mtest simple RAM test
	- $\blacksquare$  mw memory write (fill)
	- nm memory modify (constant address)
	- loop infinite loop on address range
- **[Flash Memory Commands](http://www.denx.de/wiki/view/DULG/UBootCmdGroupFlash)** 
	- cp memory copy
	- flinfo print FLASH memory information
	- erase erase FLASH memory
	- **P** protect enable or disable FLASH write protection
	- mtdparts define a Linux compatible MTD partition scheme
- **[Execution Control Commands](http://www.denx.de/wiki/view/DULG/UBootCmdGroupExec)** 
	- source run script from memory
	- bootm boot application image from memory
	- qo start application at address 'addr'
- **[Download Commands](http://www.denx.de/wiki/view/DULG/UBootCmdGroupDownload)** 
	- bootp boot image via network using BOOTP/TFTP protocol
	- dhcp invoke DHCP client to obtain IP/boot params
	- loadb load binary file over serial line (kermit mode)
	- loads load S-Record file over serial line
	- rarpboot- boot image via network using RARP/TFTP protocol
	- $\blacksquare$  tftpboot- boot image via network using TFTP protocol

#### **[Environment Variables Commands](http://www.denx.de/wiki/view/DULG/UBootCmdGroupEnvironment)**

- **P** printenv- print environment variables
- saveenv save environment variables to persistent storage
- $\Box$  seteny set environment variables
- $\blacksquare$  run run commands in an environment variable
- bootd boot default, i.e., run 'bootcmd'
- [Flattened Device Tree support](http://www.denx.de/wiki/view/DULG/UBootCmdFDT)
	- fdt addr select FDT to work on
	- fdt list print one level
	- **fdt print recursive print**

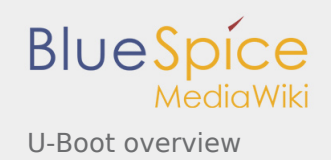

- $\blacksquare$  fdt mknode create new nodes
- fdt set set node properties
- $\blacksquare$  fdt rm remove nodes or properties
- fdt move move FDT blob to new address
- $\blacksquare$  fdt chosen fixup dynamic info
- **[Special Commands](http://www.denx.de/wiki/view/DULG/UBootCmdGroupSpecial)** 
	- i2c I2C sub-system
- [Storage devices](http://www.denx.de/wiki/view/DULG/UBootStorageDevices)
- **[Miscellaneous Commands](http://www.denx.de/wiki/view/DULG/UBootCmdGroupMisc)** 
	- $\blacksquare$  echo echo args to console
	- reset Perform RESET of the CPU
	- $\blacksquare$  sleep delay execution for some time
	- **version print monitor version**

To add a new command, see [doc/README.commands](https://github.com/STMicroelectronics/u-boot/blob/v2018.11-stm32mp/doc/README.commands)

#### <span id="page-6-0"></span>4.2 U-Boot environment variables

The U-Boot behavior is configured with environment variables.

see [Manual](http://www.denx.de/wiki/view/DULG/UBootEnvVariables) and [README](https://github.com/STMicroelectronics/u-boot/blob/v2018.11-stm32mp/README) / Environment Variables

By default the env is NOT saved (CONFIG\_ENV\_IS\_NOWHERE), only the default environment is used (saveenv command is not working)

You can modify this default environment by changing the content of CONFIG\_EXTRA\_ENV\_SETTINGS in your configuration file (for example ./include/configs/stm32mp1.h) (see [README](https://github.com/STMicroelectronics/u-boot/blob/v2018.11-stm32mp/README) / - Default Environment).

You can also choose one location with configuration flags:

- CONFIG\_ENV\_IS\_IN\_MMC
- CONFIG\_ENV\_IS\_IN\_FLASH
- CONFIG ENV IS IN SPI
- CONFIG\_ENV\_IS\_IN\_FAT
- CONFIG\_ENV\_IS\_IN\_NAND
- CONFIG ENV IS IN UBI
- CONFIG ENV IS IN EEPROM

#### <span id="page-6-1"></span>**4.2.1 bootcmd**

Autoboot command: defines the command executed when U-Boot starts (CONFIG\_BOOTCOMMAND).

But you can change this variable in CONFIG\_EXTRA\_ENV\_SETTINGS (after BOOTENV macro needed for [#Generic Distro configuration](#page-7-0)).

```
#define CONFIG EXTRA ENV SETTINGS \
        "stdin=serial\0" "stdout=serial\0" \
         "stderr=serial\0" \
         "kernel_addr_r=0xc2000000\0" \
        "fdt addr r=0xc4000000\0" \
```
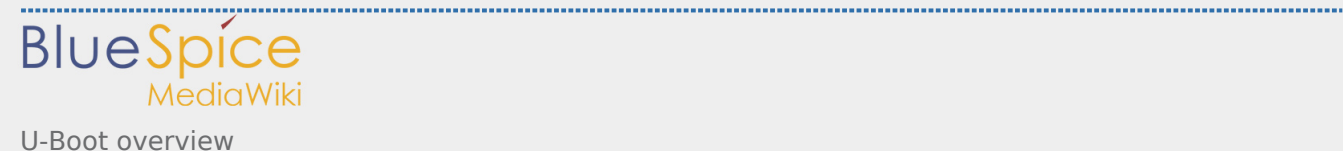

```
"scriptaddr=0xc4100000\0" \
         "pxefile_addr_r=0xc4200000\0" \
         "splashimage=0xc4300000\0" \
 "ramdisk_addr_r=0xc4400000\0" \
 "fdt_high=0xffffffff\0" \
         "initrd_high=0xffffffff\0" \
        B00TENV \sqrt{ } "bootcmd=run bootcmd_mmc0\0"
```
## <span id="page-7-0"></span>4.3 Generic Distro configuration

see [doc/README.distro](https://github.com/STMicroelectronics/u-boot/blob/v2018.11-stm32mp/doc/README.distro)

This feature is activated for ST boards (CONFIG\_DISTRO\_DEFAULTS):

- one boot command (bootmcd\_xxx) exists for each bootable device
- U-Boot is independent of the Linux distribution used.
- bootcmd is defined in [./include/config\\_distro\\_bootcmd.h](https://github.com/STMicroelectronics/u-boot/blob/v2018.11-stm32mp/./include/config_distro_bootcmd.h)

With DISTRO the default command executed: [include/config\\_distro\\_bootcmd.h](https://github.com/STMicroelectronics/u-boot/blob/v2018.11-stm32mp/include/config_distro_bootcmd.h)

 bootcmd=run distro\_bootcmd 

This script will try any device found in the variable 'boot\_targets' and execute the associated bootcmd.

Example for device mmc0, mmc1, mmc2, pxe and ubifs:

```
 bootcmd_mmc0=setenv devnum 0; run mmc_boot
 bootcmd_mmc1=setenv devnum 1; run mmc_boot
 bootcmd_mmc2=setenv devnum 2; run mmc_boot
bootcmd pxe=run boot net usb start; dhcp; if pxe get; then pxe boot; fi
bootcmd ubifs0=seten\overline{v} de\overline{v}num \overline{0}; run ubifs boot
```
U-Boot searchs for a configuration file **extlinux.conf** in a bootable device, this file defines the kernel configuration to use:

- $\blacksquare$ bootargs
- $\blacksquare$  kernel + device tree + ramdisk files (optional)
- **FIT image**

### <span id="page-7-1"></span>4.4 U-Boot scripting capabilities

"Script files" are command sequences that will be executed by U-Boot's command interpreter; this feature is especially useful when you configure U-Boot to use a real shell (hush) as command interpreter.

See [U-Boot script manual](http://www.denx.de/wiki/view/DULG/UBootScripts%7C) for example.

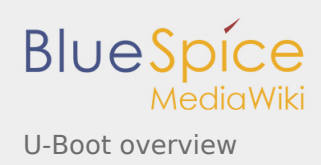

# <span id="page-8-0"></span>5 U-Boot build

### <span id="page-8-1"></span>5.1 Prerequisites

You need:

- a PC with Linux and tools:
	- see [PC\\_prerequisites](https://wiki.st.com/stm32mpu/index.php/PC_prerequisites)
	- **[#ARM cross compiler](#page-8-2)**
- <span id="page-8-3"></span>■ U-Boot source code
	- the latest STMicroelectonics U-Boot version
		- tar.xz file from Developer Package (for example [STM32MP1\)](https://wiki.st.com/stm32mpu/index.php/STM32MP1_Developer_Package#Installing_the_U-Boot)
		- **F** from GITHUB<sup>[\[3](#page-10-4)]</sup>, with git command

**PC \$>** git clone <https://github.com/STMicroelectronics/u-boot>

**f** from the Mainline U-Boot in official GIT repository  $[4]$  $[4]$ 

<span id="page-8-4"></span>**PC \$>** git clone <http://git.denx.de/u-boot.git>

### <span id="page-8-2"></span>**5.1.1 ARM cross compiler**

<span id="page-8-5"></span>You need to have a cross compiler  $[5]$  $[5]$  installed on your Host (X86–64, i686, ...) for the targeted Device architecture = ARM, the environment variables (\$PATH and \$CROSS\_COMPILE) need to be configured in your shell.

You can use gcc for ARM, available in:

1. the SDK toolchain

See [Cross-compile with OpenSTLinux SDK,](https://wiki.st.com/stm32mpu/index.php/Cross-compile_with_OpenSTLinux_SDK) PATH and CROSS COMPILE are automatically updated.

- 2. an existing package (for example, on Ubuntu/Debian: (**PC \$>** sudo apt-get install gcc-arm-linuxgnueabihf)
- 3. an existing toolchain:
	- gcc v8 toolchain provided by arm ([https://developer.arm.com/open-source/gnu-toolchain/gnu-a](https://developer.arm.com/open-source/gnu-toolchain/gnu-a/downloads/) [/downloads/\)](https://developer.arm.com/open-source/gnu-toolchain/gnu-a/downloads/)
	- gcc v7 toolchain provided by linaro: [\(https://www.linaro.org/downloads/](https://www.linaro.org/downloads/))

for example: **gcc-linaro-7.2.1-2017.11-x86\_64\_arm-linux-gnueabi.tar.xz**

from <https://releases.linaro.org/components/toolchain/binaries/7.2-2017.11/arm-linux-gnueabi/> unzip it in \$HOME,

and you need to update your environment:

**PC \$>** export PATH=\$HOME/gcc-linaro-7.2.1-2017.11-x86\_64\_arm-linux-gnueabi/bin:\$PATH **PC \$>** export CROSS\_COMPILE=arm-linux-gnueabi-

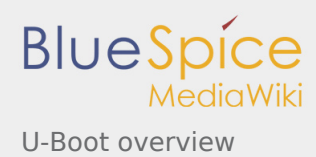

# <span id="page-9-0"></span>5.2 Compilation

In the U-Boot source directory, you need to select the <target> and the <device tree> for your configuration and then execute the "make all" command.

```
PC $> make <target>_defconfig
PC $> make DEVICE_TREE=<device-tree> all
```
**KBUILD\_OUTPUT** can be used optionally to change the output directory if you want to compile several targets or don't compile in the source directory, for example:

```
PC $> export KBUILD_OUTPUT=../build/basic
```
**DEVICE TREE** can be also exported to your environment when you support only one board, for example:

**PC \$>** export DEVICE\_TREE=stm32mp157c-ev1

For all the stm32mp15 family, we manage 3 configurations:

- $\blacksquare$ stm32mp15 trusted defconfig: [trusted boot chain](https://wiki.st.com/stm32mpu/index.php/Boot_chains_overview#STM32MP_boot_chains), U-Boot (without SPL) is unsecure and uses Secure monitor from TF-A
- stm32mp15 optee defconfig: [trusted boot chain,](https://wiki.st.com/stm32mpu/index.php/Boot_chains_overview#STM32MP_boot_chains) U-Boot (without SPL) is unsecure and uses Secure monitor from SecureOS = [OP-TEE](https://wiki.st.com/stm32mpu/index.php/OP-TEE_overview)
- stm32mp15 basic\_defconfig: basic\_boot chain, with an SPL as FSBL, U-BOOT is secure and installs monitor with PSCI

The board diversity is only managed with the device tree.

Examples from [STM32MP15 U-Boot:](https://wiki.st.com/stm32mpu/index.php/STM32MP15_U-Boot)

```
PC $> export KBUILD_OUTPUT=../build/basic
PC $> make stm32mp15_basic_defconfig
PC $> make DEVICE_TREE=stm32mp157c-<br/>board> all
PC $> export KBUILD_OUTPUT=../build/trusted
PC $> make stm32mp15_trusted_defconfig
PC $> make DEVICE TREE=stm32mp157c-<br/>board> all
```

```
PC $> export KBUILD_OUTPUT=../build/trusted
PC $> export DEVICE_TREE=stm32mp157c-ev1
PC $> make stm32mp15_trusted_defconfig
PC $> make all
```
Use help to list other targets:

**PC \$>** make help

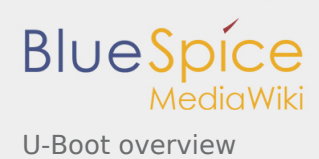

## <span id="page-10-0"></span>5.3 Output files

The resulting U-Boot files are present in your build directory (U-Boot or KBUILD\_OUTPUT) and SPL Images are in the spl subdirectory.

STM32 image format (\*.stm32) is managed by mkimage U-Boot tools and is requested by boot ROM (for basic boot chain) or by TF-A (for trusted boot chain).

- u-boot.stm32 : U-Boot binary with STM32 image header => SSBL for Trusted boot chain
- **u-boot.img** : U-Boot binary with uImage header => SSBL for Basic boot chain
- $\Box$  u-boot : elf file, used to debug with gdb
- **spl/u-boot-spl.stm32** : SPL binary with STM32 image header => FSBL for Basic boot chain
- spl/u-boot-spl : elf file, used to debug with gdb

## <span id="page-10-3"></span><span id="page-10-2"></span><span id="page-10-1"></span>6 References

- 1. [↑](#page-2-3) <https://www.denx.de/wiki/pub/U-Boot/MiniSummitELCE2013/2013-ELCE-U-Boot-Falcon-Boot.pdf>
- 2. [↑](#page-3-1) <https://en.wikipedia.org/wiki/Xconfig>
- <span id="page-10-4"></span>3. [↑](#page-8-3) <https://github.com/STMicroelectronics/u-boot>
- 4. [↑](#page-8-4) <http://git.denx.de/u-boot.git> or<https://github.com/u-boot/u-boot>
- 5. [↑](#page-8-5) [https://en.wikipedia.org/wiki/Cross\\_compiler](https://en.wikipedia.org/wiki/Cross_compiler)

#### <span id="page-10-6"></span><span id="page-10-5"></span>Secondary Program Loader, *Also known as U-Boot SPL*

Second Stage Boot Loader

First Stage Boot Loader

Random Access Memory

Read Only Memory

Central processing unit

Doubledata rate (memory domain)

Microprocessor Unit

High-Definition Multimedia Interface (HDMI standard)

Device Firmware Upgrade

Device Tree Binary (or Blob)

Memory Technology Device

Trivial File Transfer Protocol [\(https://en.wikipedia.org/wiki/Trivial\\_File\\_Transfer\\_Protocol](https://en.wikipedia.org/wiki/Trivial_File_Transfer_Protocol))

Inter-Integrated Circuit

MultimediaCard

Serial Peripheral Interface

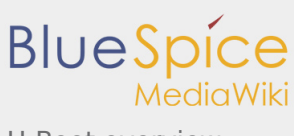

U-Boot overview

#### Electrically-erasable programmable read-only memory

Initial ramdisk [\(https://en.wikipedia.org/wiki/Initial\\_ramdisk\)](https://en.wikipedia.org/wiki/Initial_ramdisk) - NEW

Software development kit

Trusted Firmware for Arm Cortex-A

Power State Coordination Interface